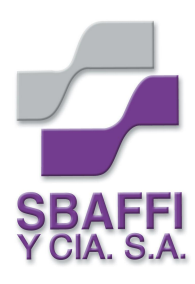

Laprida 984 Bº Observatorio / Córdoba Tel.: (0351) 423 3169 / E-mail: gsbaffi@arnet.com.ar

# **Cómo hacer PDF´s con QuarkXpress**

## **Antes de exportar**

- Es necesario que la medida del documento sea exactamente la medida de la pieza cortada.
- Se debe dejar por fuera del documento de de 2 a 3 mm de demasía (sangría).
- Los colores del documento deben estar compuestos en CMYK si la impresión es en cuatricromía, y en Pantone, si la impresión es a tinta planas. En ningún caso serán colores RGB.
- Las imágenes deben estar en CMYK si la impresión es en cuatricromía y en escala de grises o duotono si es a tintas planas. Bajo ningún concepto serán imágenes en RGB.
- Las imágenes deben estar a 300dpi de resolución.
- Compruebe que todas las imágenes y tipografías estén vinculadas mediante el menú superior: Utilidades >Utilización...
- Controlar que los textos o imágenes que van en blanco NO ESTEN OVERPRINT.
- Cualquier inquietud no dude en consultarnos.

# **Exportar como PDF**

- Ir al menú superior Archivo >Exportar >Maquetación como PDF...
- Escribir el nombre del documento .pdf
	- COMPRESIÓN

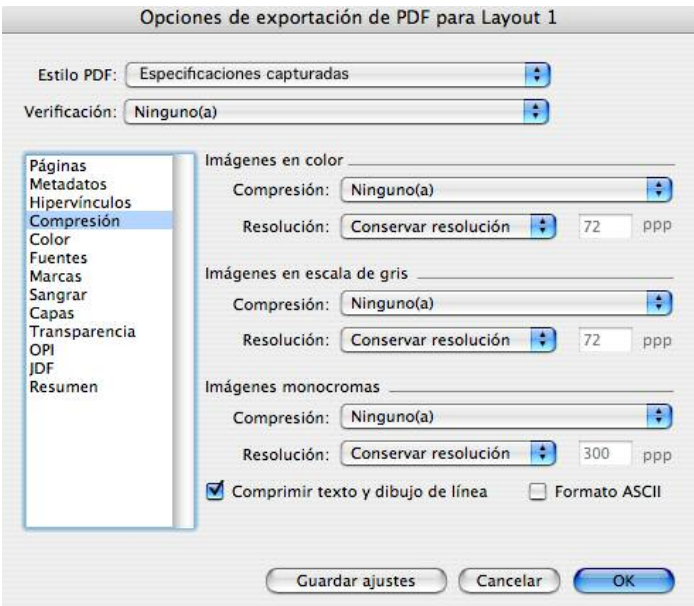

CONTINÚA

#### • COLOR

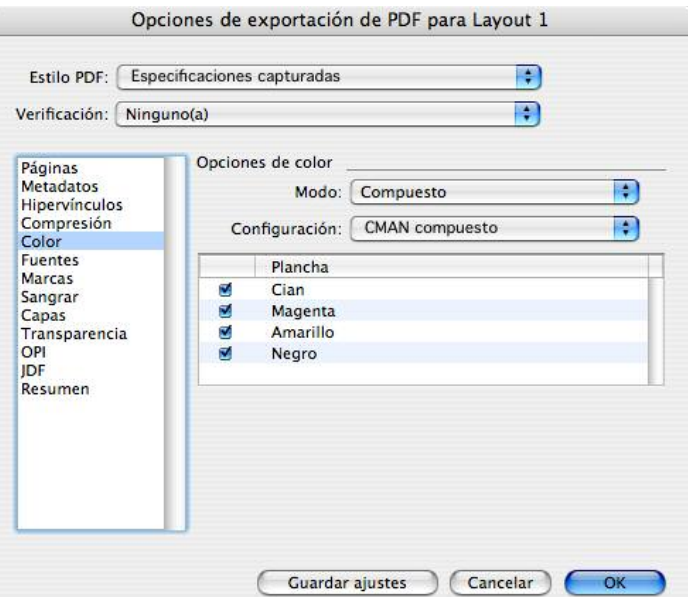

### • MARCAS

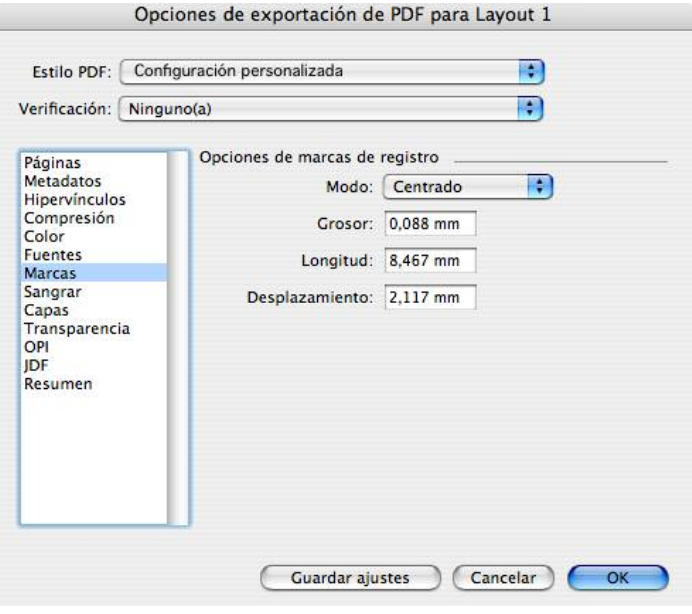

## • SANGRAR (DEMASIA)

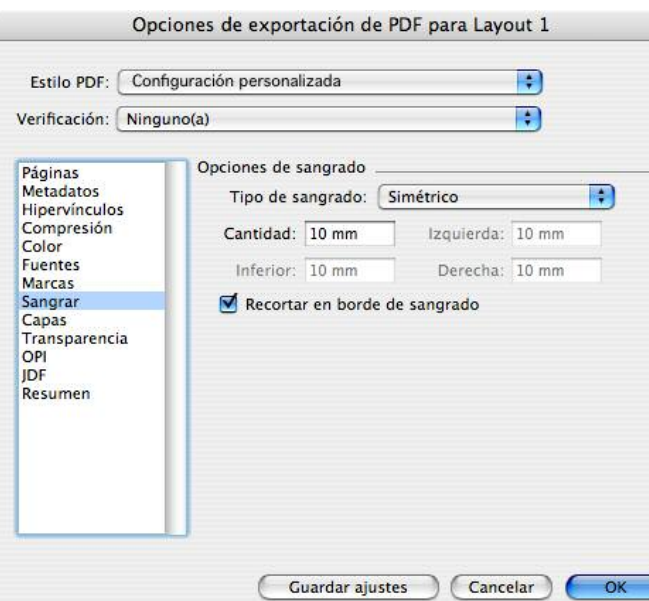

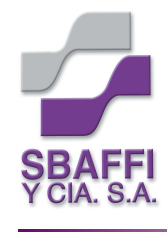

Laprida 984 Bº Observatorio / Córdoba Tel.: (0351) 423 3169 E-mail: gsbaffi@arnet.com.ar

- No es necesario tocar los otros apartados.
- Finalmente hacer click en OK.
- Cualquier inquietud no dude en consultarnos.